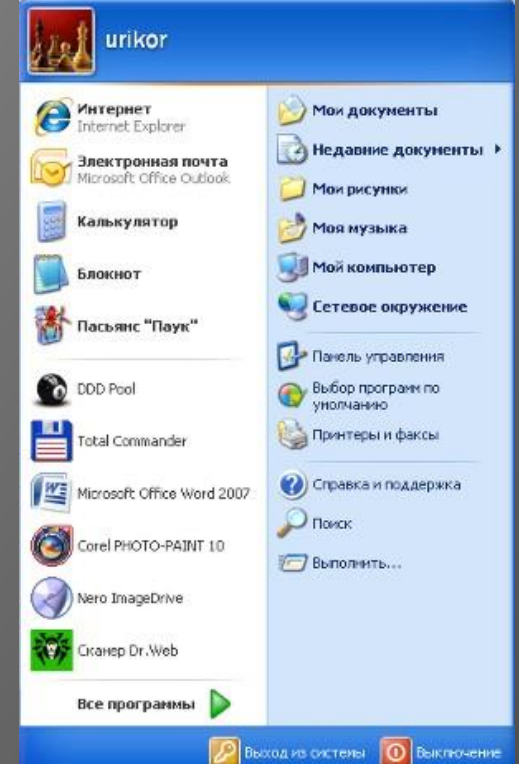

## **НАЧНИТЕ РАБОТУ С НАЖАТИЯ КНОПКИ** г. Москва, гимназия МИИТ **ПУСК**

Учитель информатики Комкова Мария Сергеевна

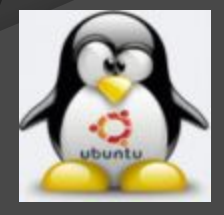

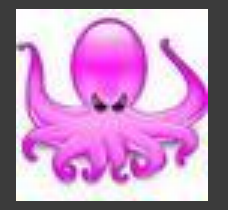

Многие действия на компьютере  $\odot$ начинаются с нажатия кнопки Пуск • Щелкнув на кнопке Пуск, вы откроете Главное меню.

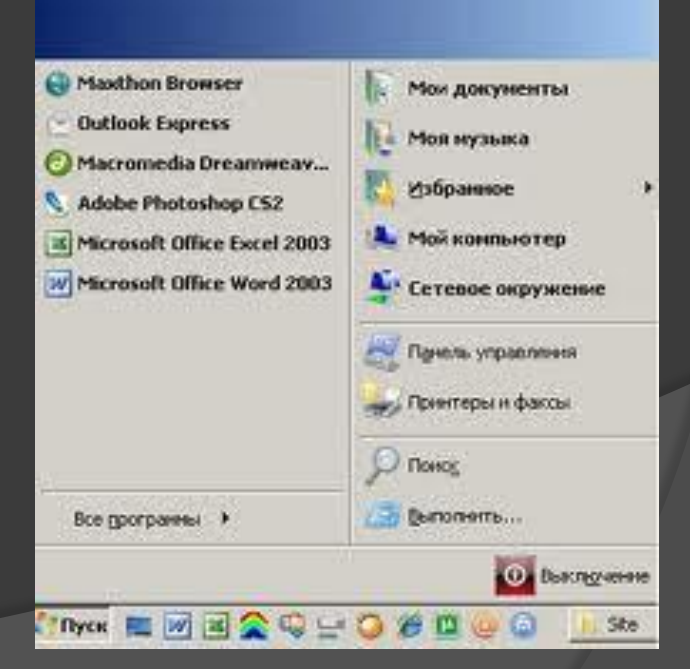

**◎ Кнопка пуск позволяет** грамотно завершить работу на компьютере, выбрав команду Завершение работы.

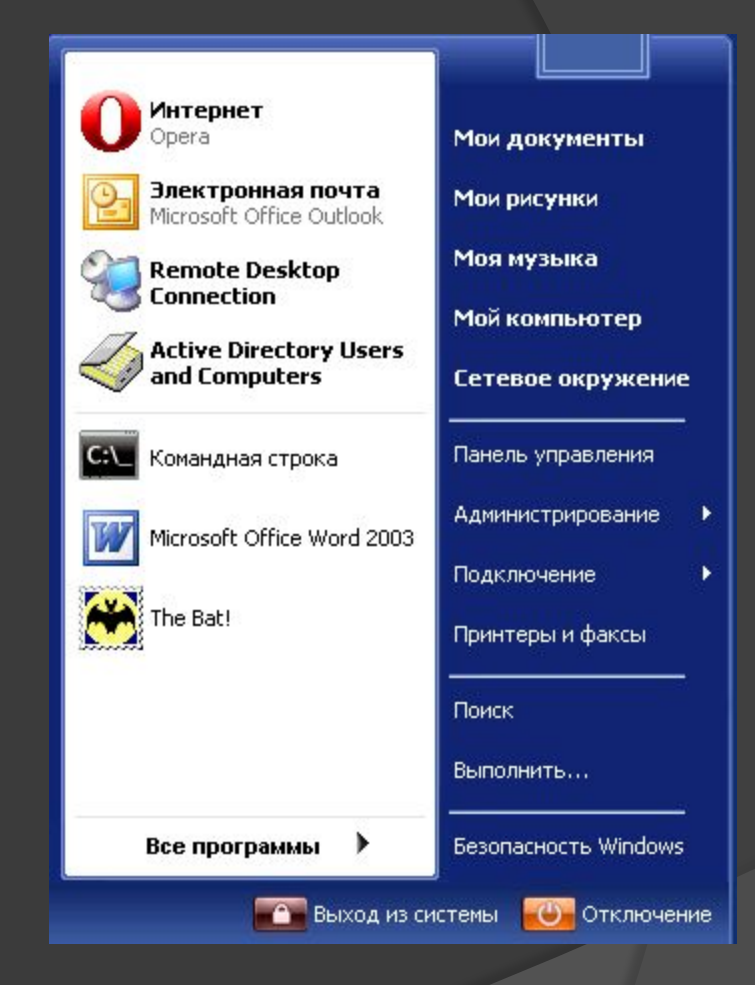

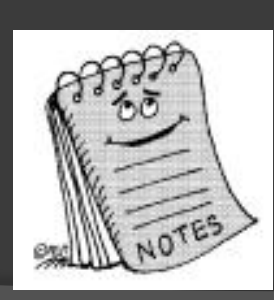

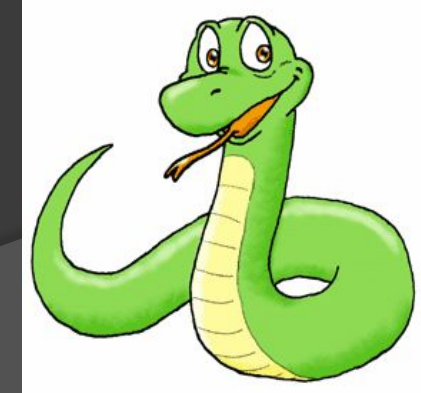

- ⦿ После запуска программы на Рабочем столе открывается окно, а на Панели задач появляется кнопка с названием Блокнот.
- Блокнот
- ⦿ Пуск программы стандартные –
- ⦿ Запустите программу Блокнот
- Задание 1.6 Запуск стандартных программ из Главного меню.

## Задание 1.6 Запуск стандартных программ из Главного меню. **◎ Запустите программу Калькулятор**

## ⦿ Пуск – программы – стандартные – калькулятор

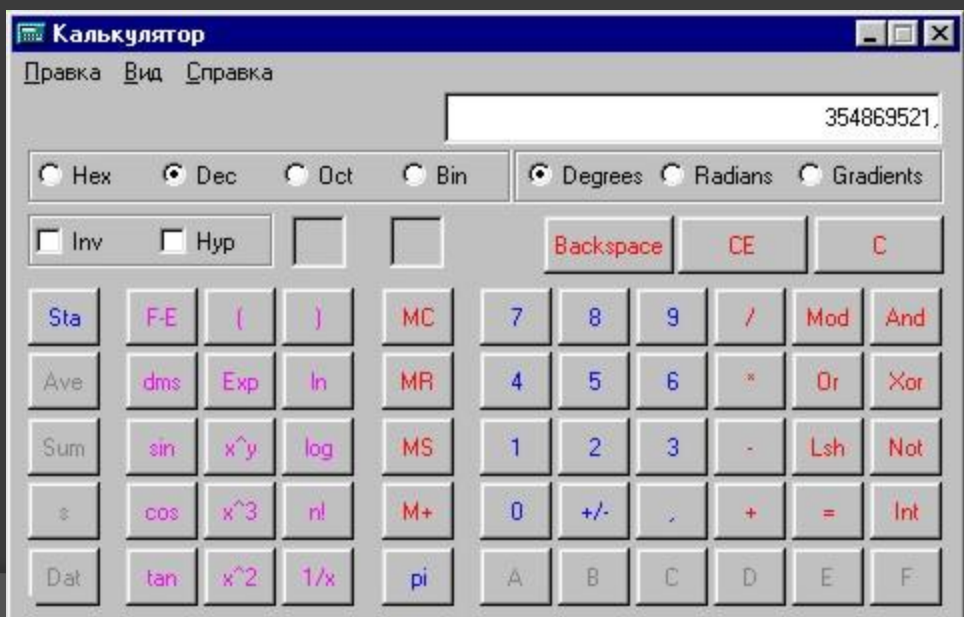

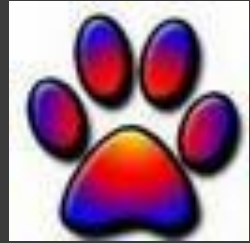

## Задание 1.7 Завершение работы с программами

- 1. Завершите работу программы Калькулятор
- Найдите на Панели задач кнопку с  $\odot$ названием программы и щелкните на ней правой кнопкой мыши
- В появившемся меню выберите  $\odot$ команду закрыть
- 2. Завершите работу программы Блокнот

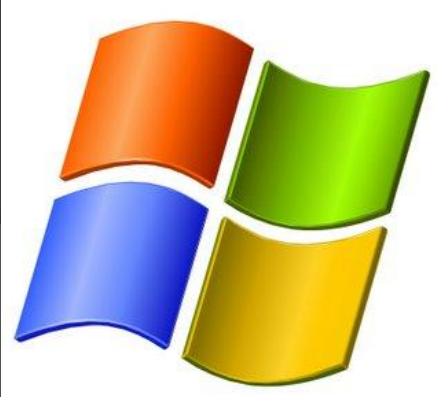

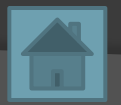